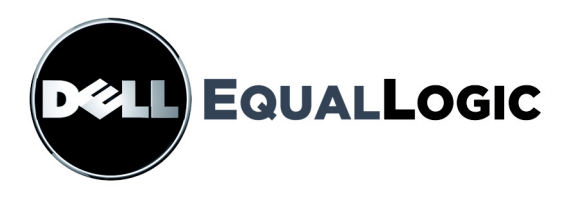

# PS SERIES STORAGE ARRAYS HARDWARE MAINTENANCE

PS5000 Storage Arrays

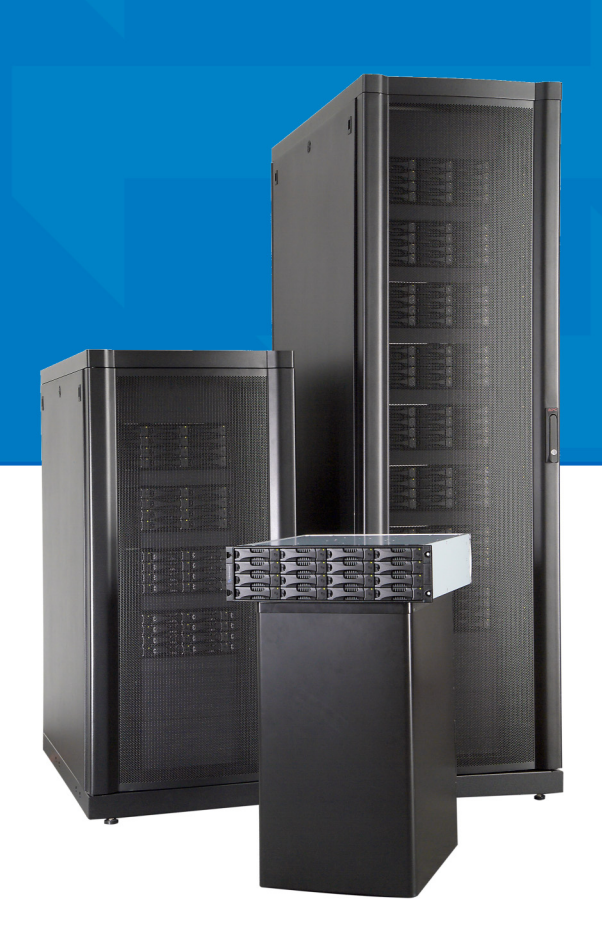

Copyright 2008 EqualLogic, Inc. All rights reserved.

EqualLogic is a registered trademark.

Dell is a trademark of Dell, Inc.

All trademarks and registered trademarks mentioned herein are the property of their respective owners.

Information in this document is subject to change without notice.

Reproduction in any manner whatsoever without the written permission is strictly forbidden.

February 2008

Part Number: 110-5010-R1

# **Table of Contents**

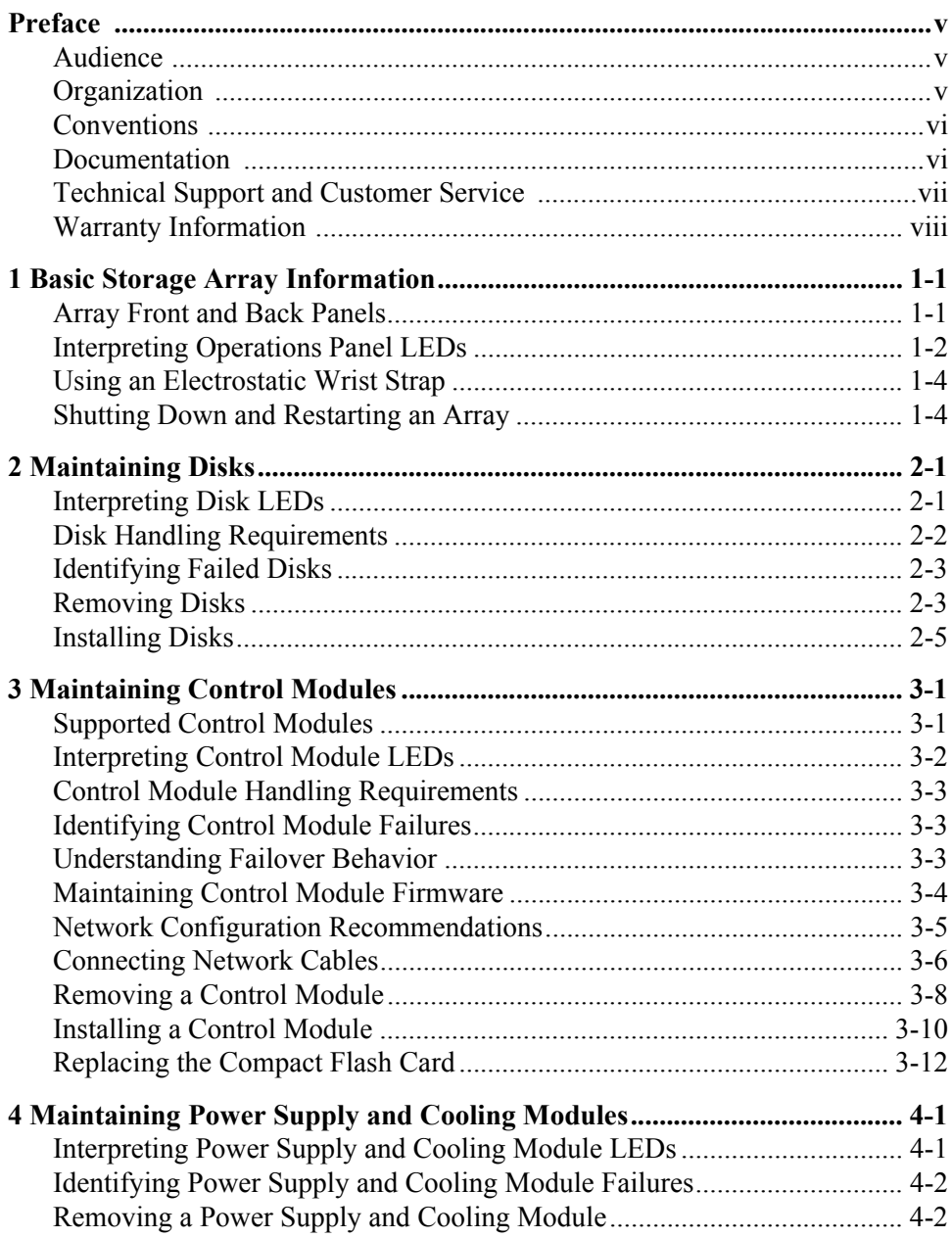

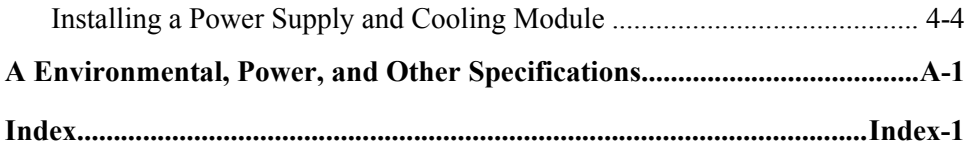

# <span id="page-4-0"></span>**Preface**

This manual describes how to maintain the hardware for PS5000 storage arrays. Each array contains hot-swappable power supply and cooling modules, eight or sixteen RAID-protected disks, and single or dual hot-swappable control modules.

With one or more PS Series arrays, you can create a PS Series group—a selfmanaging, iSCSI storage area network (SAN) that is affordable and easy to use, regardless of scale.

# <span id="page-4-1"></span>**Audience**

This manual is designed for the administrators responsible for maintaining PS5000 hardware. Administrators are *not* required to have extensive network or storage system experience. However, it may be useful to understand:

- Basic networking concepts
- Current network environment
- User disk storage requirements
- RAID configurations
- Disk storage management
- **Note:** Although this manual provides examples of using PS Series arrays in some common network configurations, detailed information about setting up a network is beyond its scope.

# <span id="page-4-2"></span>**Organization**

This manual is organized as follows:

- Chapter 1, *[Basic Storage Array Information](#page-8-2)*, describes the array front and back panels, how to interpret LEDs, how to use an electrostatic wrist strap, and how to shut down and restart an array.
- Chapter 2, *[Maintaining Disks](#page-14-2)*, describes how to install and remove disks.
- Chapter 3, *[Maintaining Control Modules](#page-20-2)*, describes how to install and maintain control modules and replace the compact flash card. It also describes the best way to connect network cables to control modules for high performance and availability.
- Chapter 4, *[Maintaining Power Supply and Cooling Modules](#page-34-2)*, describes how to install and remove one of the modules that provides both power and cooling.

• Appendix A, *[Environmental, Power, and Other Specifications](#page-40-1)*, describes the specifications for a PS5000 array.

### <span id="page-5-0"></span>**Conventions**

Conventions used in the manual are shown in the following table.

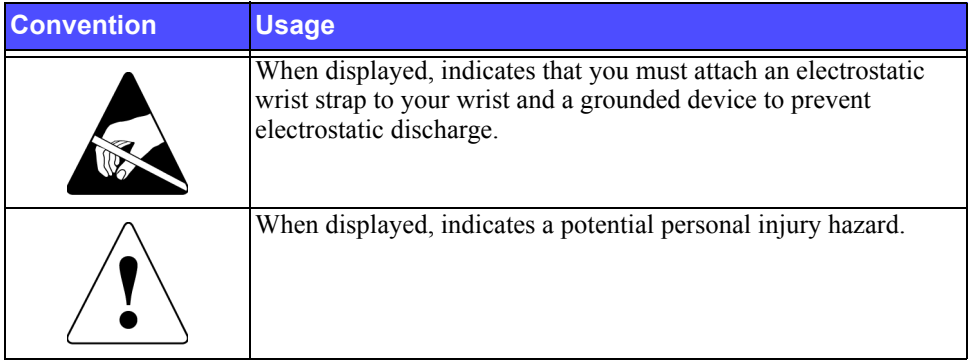

### <span id="page-5-1"></span>**Documentation**

For detailed information about PS Series arrays, groups, and volumes, see the following documentation:

- *Release Notes*. Provides the latest information about PS Series arrays.
- *QuickStart*. Describes how to set up the array hardware and create a PS Series group. Be sure to use the manual for your array model.
- *Group Administration*. Describes how to use the Group Manager graphical user interface (GUI) to manage a PS Series group. This manual provides comprehensive information about product concepts and procedures.
- *CLI Reference*. Describes how to use the Group Manager command line interface (CLI) to manage a PS Series group and individual arrays.
- *Hardware Maintenance*. Provides information about maintaining the array hardware. Be sure to use the manual for your array model.
- Online help. In the Group Manager GUI, expand  $T \circ \circ 1$  in the far left panel and then click Online Help for help on both the GUI and the CLI.

The *QuickStart* and *Hardware Maintenance* manuals and the *Release Notes* are printed and shipped with the product. They are also located on the PS Series

documentation CD-ROM that is shipped with the product, along with the *Group Administration* and *CLI Reference* manuals and the Group Manager online help.

Documentation for Host Integration Tools for Microsoft® Windows® systems is located on the Host Integration Tools CD-ROM that is shipped with the product.

Localized documentation is available on the localization CD-ROM that is shipped with the product in certain countries.

# <span id="page-6-0"></span>**Technical Support and Customer Service**

Dell's support service is available to answer your questions about PS Series arrays. If you have an Express Service Code, have it ready when you call. The code helps Dell's automated-support telephone system direct your call more efficiently.

### **Contacting Dell**

Dell provides several online and telephone-based support and service options. Availability varies by country and product, and some services may not be available in your area.

For customers in the United States, call 800-945-3355.

Note: If you do not have an Internet connection, you can find contact information on your purchase invoice, packing slip, bill, or Dell product catalog.

To contact Dell for sales, technical support, or customer service issues:

- 1. Visit support.dell.com.
- 2. Verify your country or region in the Choose A Country/Region drop-down menu at the bottom of the window.
- 3. Click Contact Us on the left side of the window.
- 4. Select the appropriate service or support link based on your need.
- 5. Choose the method of contacting Dell that is convenient for you.

### **Online Services**

You can learn about Dell products and services on the following websites:

- www.dell.com/
- www.dell.com/ap/ (Asian/Pacific countries only)
- www.dell.com/jp (Japan only)
- www.euro.dell.com (Europe only)
- www.dell.com/la (Latin American countries)
- www.dell.ca (Canada only)

You can access Dell Support through the following websites:

- support.dell.com
- support.dell.com/EqualLogic
- support.jp.dell.com (Japan only)
- support.euro.dell.com (Europe only)

# <span id="page-7-0"></span>**Warranty Information**

The PS5000 array warranty is included in the shipping box. For information about registering a warranty, visit support.dell.com/EqualLogic.

# <span id="page-8-2"></span><span id="page-8-0"></span>**1 Basic Storage Array Information**

This chapter includes basic information about PS5000 storage arrays:

- *[Array Front and Back Panels](#page-8-1)* on page 1-1
- *[Interpreting Operations Panel LEDs](#page-9-0)* on page 1-2
- *[Using an Electrostatic Wrist Strap](#page-11-0)* on page 1-4
- *[Shutting Down and Restarting an Array](#page-11-1)* on page 1-4

# <span id="page-8-1"></span>**Array Front and Back Panels**

<span id="page-8-5"></span>The front and back panels of a PS5000 array are shown below.

<span id="page-8-4"></span><span id="page-8-3"></span>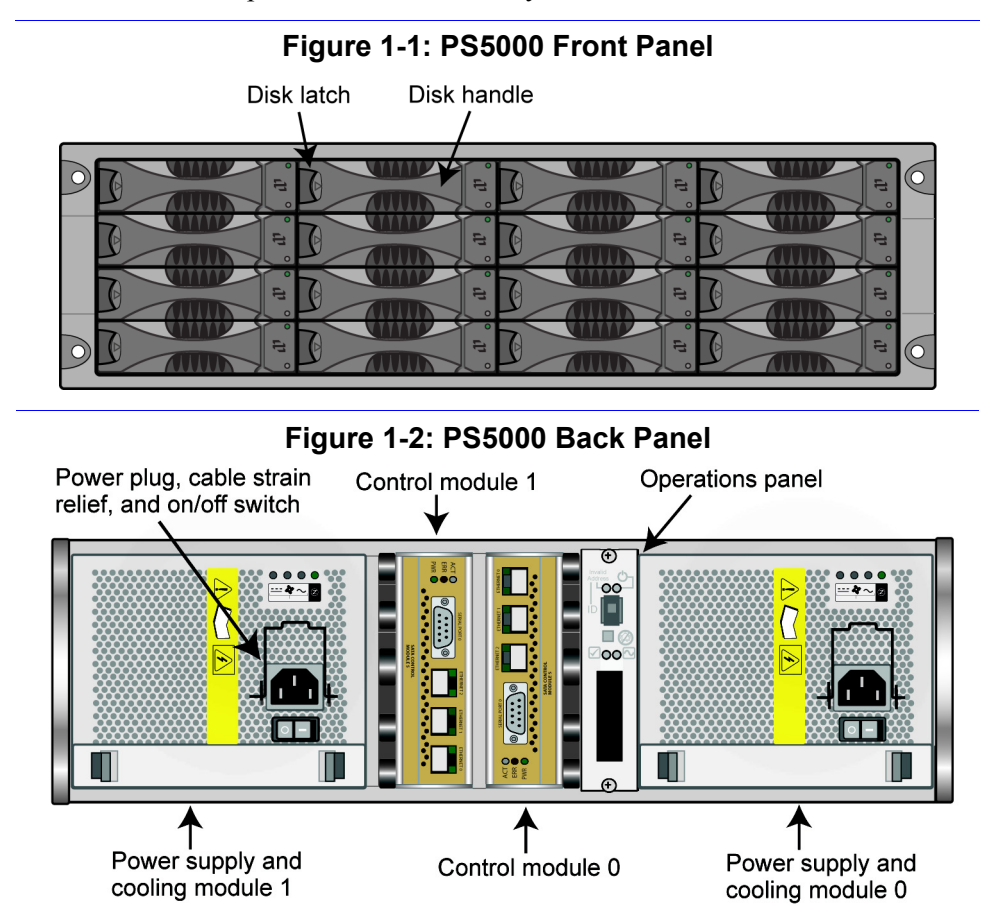

# <span id="page-9-0"></span>**Interpreting Operations Panel LEDs**

<span id="page-9-4"></span>The PS5000 operations panel monitors array hardware components. The panel is not redundant, but an array can continue to operate if it fails. See your array support provider for information about servicing the operations panel.

<span id="page-9-3"></span>[Figure 1-3](#page-9-1) shows the operations panel LEDs, which can alert you to errors and conditions that require your attention. [Table 1-1](#page-9-2) describes the LEDs. Serious problems should be reported to your array support provider.

For information about other array LEDs, see *[Interpreting Disk LEDs](#page-14-3)* on page 2-1, *[Interpreting Control Module LEDs](#page-21-1)* on page 3-2, and *[Interpreting Power Supply](#page-34-3)  [and Cooling Module LEDs](#page-34-3)* on page 4-1.

<span id="page-9-1"></span>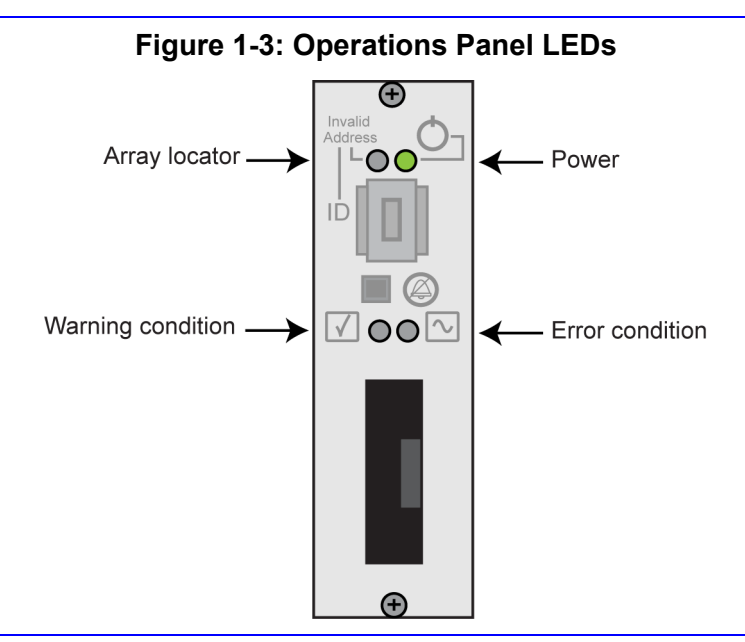

#### **Table 1-1: Operations Panel LED Descriptions**

<span id="page-9-2"></span>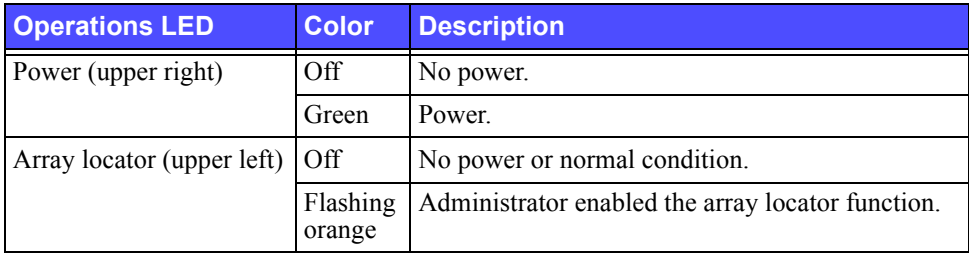

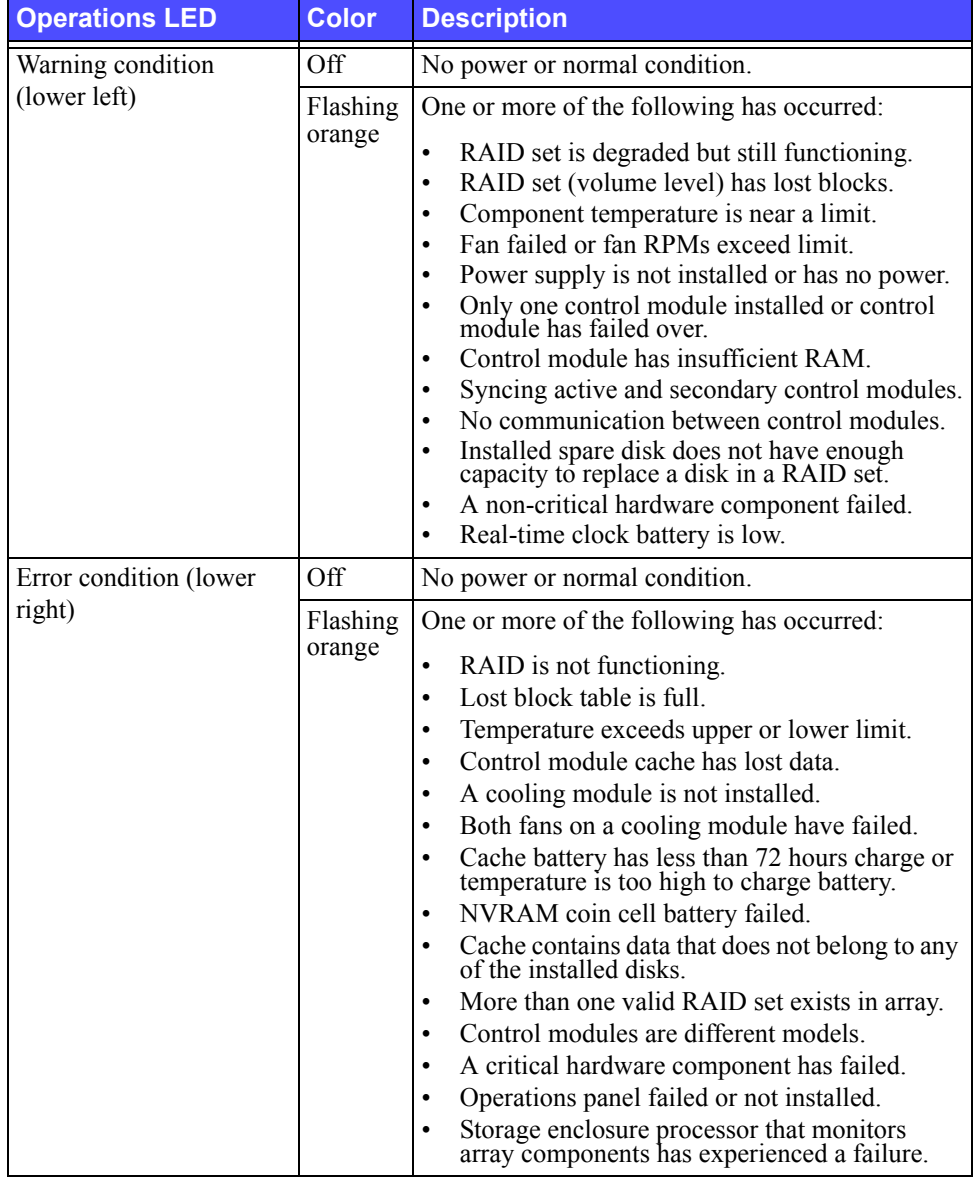

### **Table 1-1: Operations Panel LED Descriptions (Continued)**

### <span id="page-11-2"></span><span id="page-11-0"></span>**Using an Electrostatic Wrist Strap**

<span id="page-11-7"></span><span id="page-11-4"></span>When handling the array chassis, disks, or control modules, you must use an electrostatic protection device to prevent electrostatic discharge.

An electrostatic wrist strap is included in the shipping box.

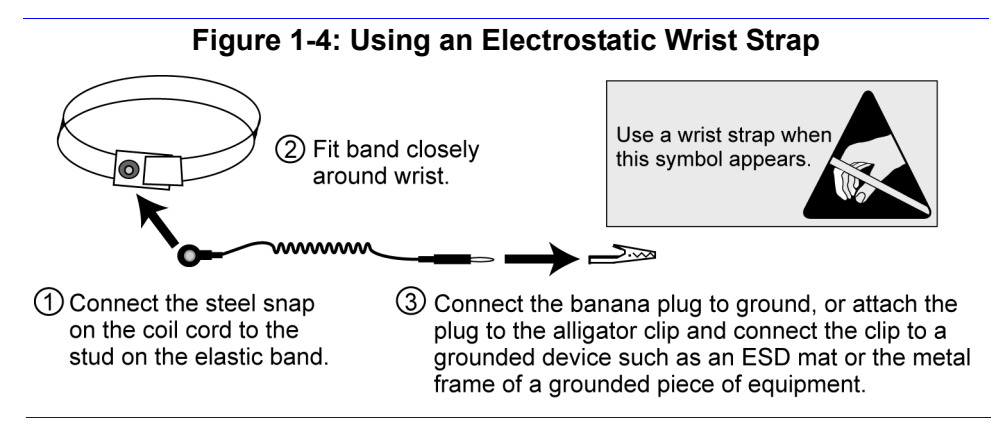

# <span id="page-11-3"></span><span id="page-11-1"></span>**Shutting Down and Restarting an Array**

<span id="page-11-5"></span>A PS5000 array includes redundant, hot-swappable disks, power supplies, and control modules (if a dual control module array). You can remove a redundant component without affecting operation if a functioning component is available. Otherwise, it is recommended that you *cleanly* shut down the array and turn off power before removing a component.

**Note:** When an array is shut down, any volumes with data on the array will be set offline until the array is successfully restarted. This may affect initiators that are connected to the volumes.

To shut down an array, follow these steps:

- <span id="page-11-6"></span>1. Do one of the following:
	- Use telnet or SSH to connect to a functioning IP address assigned to a network interface on the array. Do *not* connect to the group IP address.
	- Use the null modem cable shipped with the array to connect Serial Port 0 on the active control module (ACT LED is green) to a console or a computer running a terminal emulator.

Serial line characteristics are as follows:

- 9600 baud
- One STOP bit
- No parity
- 8 data bits
- No hardware flow control
- 2. Log in to an account with read-write access, such as the grpadmin account.
- 3. Enter the shutdown command, as shown next.

```
Login: grpadmin
Password: xxxxxxx
              Welcome to Group Manager
        Copyright 2001 - 2007 EqualLogic, Inc.
> shutdown
```
If you are using a serial connection to shut down an array, it is safe to turn off power when the "press any key" message appears. (Pressing any key will restart both control modules.)

If you are using a network connection, the session will be disconnected before the array is fully shut down. Confirm that the ACT LED on each control module is off (not lit) before turning off power to the array.

After performing array maintenance, you can turn on power to the array. When the array restart completes, the member and volumes will be set online.

# <span id="page-14-2"></span><span id="page-14-0"></span>**2 Maintaining Disks**

<span id="page-14-9"></span>A PS5000 array includes up to 16 hot-swappable disks, either Serial Attached SCSI (SAS) disks or Serial ATA (SATA) disks, depending on the type of control module.

<span id="page-14-7"></span>Disk maintenance topics include:

- *[Interpreting Disk LEDs](#page-14-1)* on page 2-1
- *[Disk Handling Requirements](#page-15-0)* on page 2-2
- *[Identifying Failed Disks](#page-16-0)* on page 2-3
- *[Removing Disks](#page-16-1)* on page 2-3
- *[Installing Disks](#page-18-0)* on page 2-5

Disk maintenance topics apply to both SAS and SATA disks.

### <span id="page-14-3"></span><span id="page-14-1"></span>**Interpreting Disk LEDs**

<span id="page-14-4"></span>[Figure 2-1](#page-14-4)shows how disks are numbered in a PS5000 array.

#### <span id="page-14-8"></span><span id="page-14-6"></span>**Figure 2-1: PS5000 Disk Numbering**

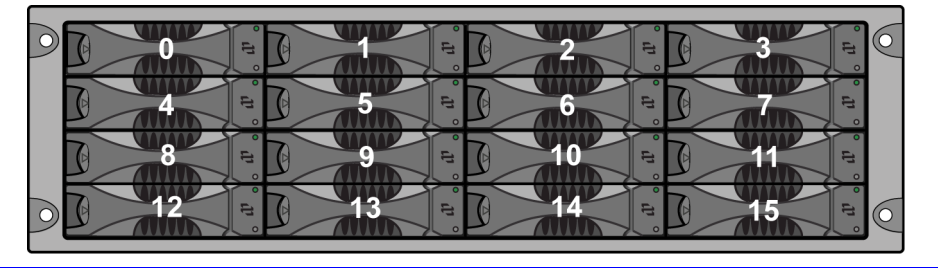

[Figure 2-2](#page-14-5) shows how to identify the type of disk (SAS or SATA) and shows the disk LEDs. [Table 2-1](#page-15-1) describes the LEDs.

<span id="page-14-5"></span>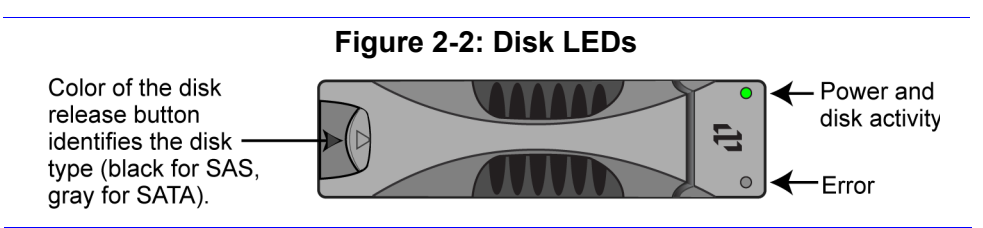

<span id="page-15-1"></span>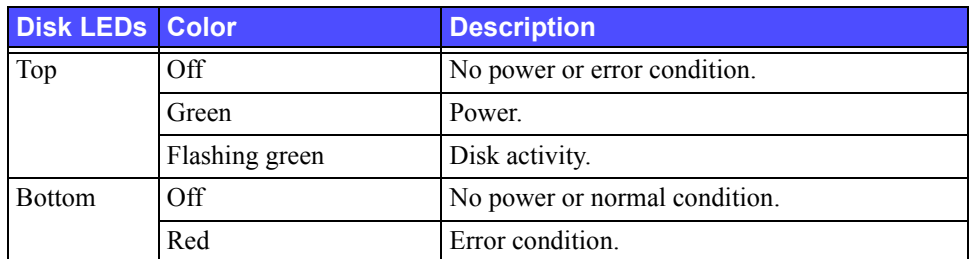

#### <span id="page-15-4"></span><span id="page-15-3"></span>**Table 2-1: Disk LED Descriptions**

# <span id="page-15-0"></span>**Disk Handling Requirements**

<span id="page-15-2"></span>You must adhere to the following disk handling requirements:

- **Install only disks compatible with the control module.** SAS disks require the Type 4 control module. SATA disks require the Type 5 control module.
- **Store disks properly.** Store replacement disks in the packaging in which they were shipped. Do not stack disks or place anything on top of a disk.
- **Protect disks from electrostatic discharge.** Wear an electrostatic wrist strap when handling a disk, unless it is protected from electrostatic discharge.
- **Handle disks carefully.** Hold a disk only by the plastic part of the carrier or the handle. Do not drop or jolt a disk or force a disk into a disk slot.
- **Warm replacement disks to room temperature before installation.** For example, let a disk sit overnight before installing it in an array.
- **Do not leave disk slots empty.** Each disk slot in an array must contain a disk drive assembly or a blank carrier. Operating an array with an empty disk slot will void your warranty and support contract.
- **Do not remove a disk from its carrier.** This action will void your warranty and support contract.
- **Keep shipping material.** Return a failed disk to your array support provider in the packaging in which the replacement disk was shipped. Shipping disks in unauthorized packaging may void your warranty.

# <span id="page-16-0"></span>**Identifying Failed Disks**

<span id="page-16-4"></span><span id="page-16-3"></span>Disks in a PS5000 array are numbered from 0 to 15 (from left to right, top row to bottom row). A disk failure is indicated by:

- The disk's error LED (bottom) is red, and the power LED (top) is off. See *[Interpreting Disk LEDs](#page-14-1)* on page 2-1.
- A message on the console, in the event log, or in the Group Manager GUI Alarms panel describes a disk failure.
- The GUI Member Disks window or the CLI member select show disks command shows a disk failure.

# **Handling Failed Disks**

<span id="page-16-2"></span>How an array handles a disk failure depends on whether a spare disk is available and whether the RAIDset containing the failed disk is degraded. For example:

- If a spare disk is available, it replaces the failed disk. Performance is normal after reconstruction completes.
- If a spare disk is not available and the failed disk is in a RAIDset with no previous disk failure, the RAIDset becomes degraded. Performance may be impaired.
- If a spare disk is not available and the failed disk is in a RAIDset that is already degraded, data may be lost and must be recovered from a backup.

# <span id="page-16-1"></span>**Removing Disks**

<span id="page-16-5"></span>Before removing a disk or blank carrier from an array, attach an electrostatic protection device, as described in *[Using an Electrostatic Wrist Strap](#page-11-2)* on page 1-4.

**Notes:** Replace a failed disk as soon as possible to ensure the highest availability.

Do not remove a disk from a slot, unless you have another disk or a blank carrier to replace it. Each slot *must* contain a disk or blank carrier.

Do not remove a functioning disk from an array, unless the disk is a spare; otherwise, a RAIDset may become degraded. If you remove a spare, replace the disk as soon as possible.

Before completely removing a functioning disk from an array slot, wait 30 seconds to allow the disk to stop spinning and the heads to land.

Store replacement disks in the packaging in which they were shipped.

Figure 2-3 shows how to remove a disk from a PS5000 array. Instructions for removing a blank carrier are similar, except you do not have to wait 30 seconds.

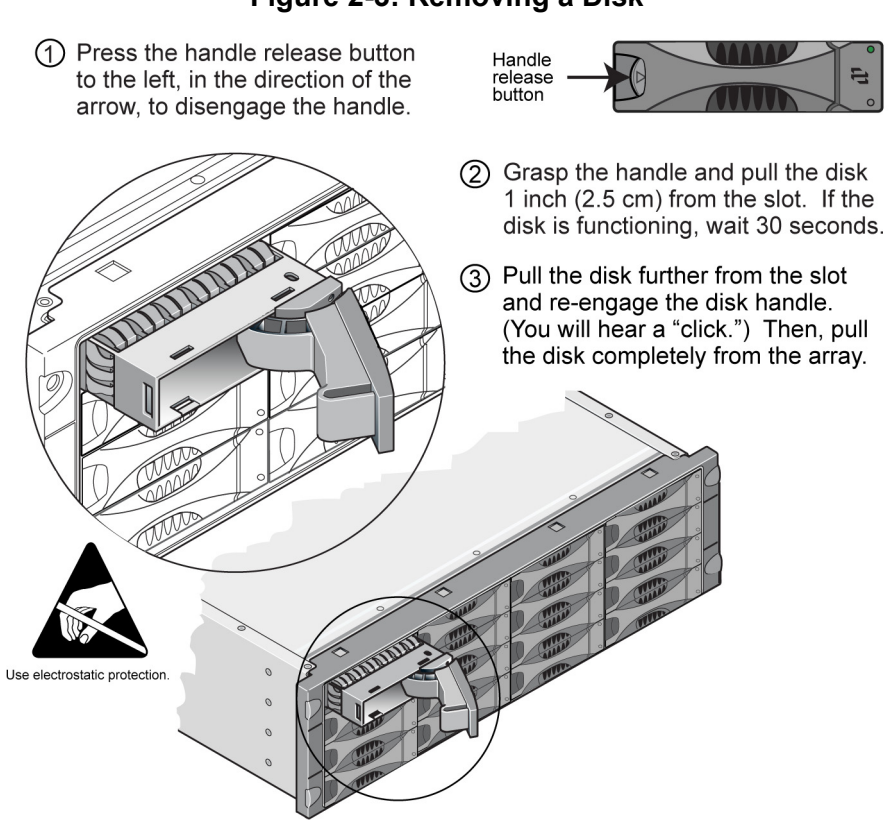

**Figure 2-3: Removing a Disk**

### <span id="page-18-0"></span>**Installing Disks**

Before installing a disk or blank carrier in a PS5000 array, attach an electrostatic protection device, as described in *[Using an Electrostatic Wrist Strap](#page-11-2)* on page 1-4.

**Notes:** Install only disks of the same type, speed, and spin rate in an array. The color of the handle release button indicates the disk type (black for SAS; gray for SATA).

<span id="page-18-2"></span>SAS disks require the Type 4 control module. SATA disks require the Type 5 control module.

You can use disks with different sizes in an array. However, the smallest disk in the array will determine how much space can be used on each disk. For example, if the smallest disk is 400GB, only 400GB of space will be available for use on each disk.

Be sure to insert a disk fully in the chassis before pushing in the handle. When correctly installed, the disk carrier should *not* protrude from the chassis. After installation, make sure the disk power LED (top) is green or flashing green.

There is a two-minute delay between the time you insert a disk and the time the disk is automatically configured into a RAIDset. This time interval allows multiple disks to be simultaneously configured in an array, which is more efficient than installing a single disk, configuring it, and then repeating the process. For example, when you install a disk, the timer starts. If no other disks are installed, the disk is configured after a delay of two minutes. If you install another disk before two minutes have elapsed, the timer is restarted.

If you install a disk during RAID reconstruction or verification, the new disk will not be configured until the operation completes.

Make sure the disk is oriented in the position shown below, with the handle release button to the left.

<span id="page-18-1"></span>When correctly installed, a disk will be level with the front of the array. If the disk is protruding from the array, reinstall the disk.

Figure 2-4 shows how to install a disk in an array. Use the same instructions for installing a blank carrier.

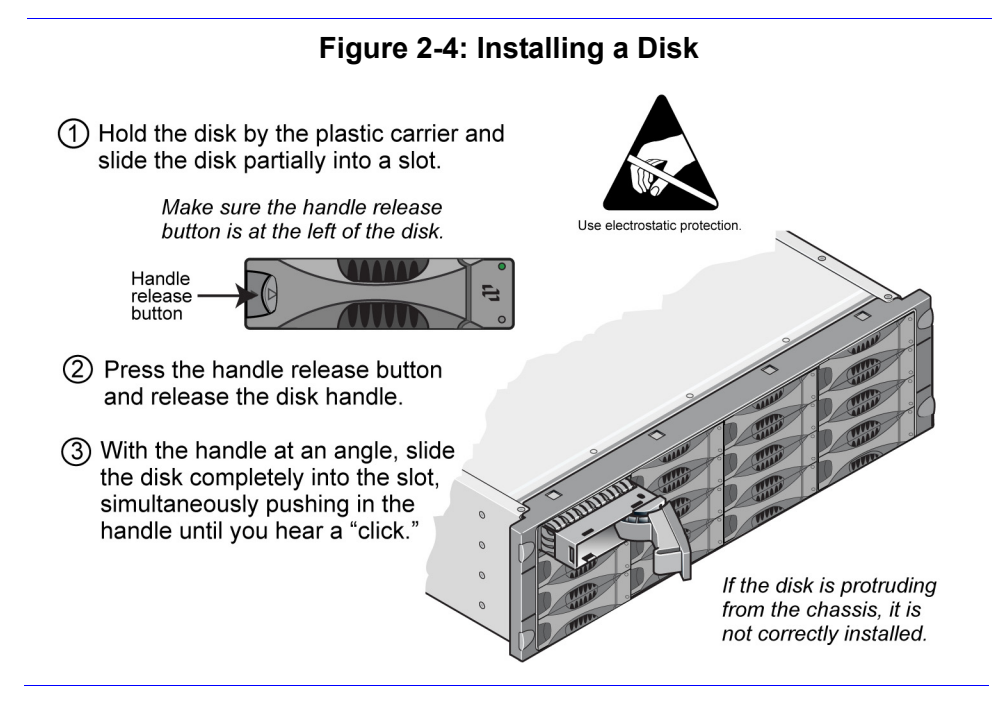

<span id="page-19-0"></span>Verify that the new disk is operational by checking the LEDs on the front panel, as described in *[Interpreting Disk LEDs](#page-14-1)* on page 2-1. The top LED should be green or flashing green, and the bottom LED should be off.

In addition, the GUI Member Disks window and the CLI member select show disks command output should show that the new disk is operational.

# <span id="page-20-2"></span><span id="page-20-0"></span>**3 Maintaining Control Modules**

<span id="page-20-4"></span><span id="page-20-3"></span>A PS5000 array includes one or two hot-swappable control modules. Each control module includes a compact flash card running PS Series firmware. Control module maintenance topics include:

- *[Supported Control Modules](#page-20-1)* on page 3-1
- *[Control Module Handling Requirements](#page-22-0)* on page 3-3
- *[Identifying Control Module Failures](#page-22-1)* on page 3-3
- *[Understanding Failover Behavior](#page-22-2)* on page 3-3
- *[Network Configuration Recommendations](#page-24-0)* on page 3-5
- *[Maintaining Control Module Firmware](#page-23-0)* on page 3-4
- *[Connecting Network Cables](#page-25-0)* on page 3-6
- *[Removing a Control Module](#page-27-0)* on page 3-8
- *[Installing a Control Module](#page-29-0)* on page 3-10
- *[Replacing the Compact Flash Card](#page-31-0)* on page 3-12

For information about replacing batteries, contact your array support provider.

### <span id="page-20-1"></span>**Supported Control Modules**

<span id="page-20-5"></span>A PS5000 array supports two control modules, one for each disk type:

- Type 4 control modules for use with SAS disks (black disk release button).
- Type 5 control modules for use with SATA disks (gray disk release button).

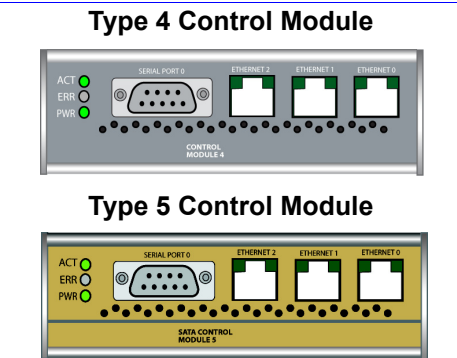

Do not mix control module types in an array. Also, make sure the control module type is compatible with the disk type.

**Note:** This manual shows PS5000 arrays with Type 5 control modules installed. The information is also applicable to arrays with Type 4 control modules. See the PS Series *Release Notes* for the latest supported control modules.

### <span id="page-21-1"></span><span id="page-21-0"></span>**Interpreting Control Module LEDs**

<span id="page-21-2"></span>Control modules have LEDs that enable you to determine the status of the control module (active or secondary) and identify problems. In addition, each network interface on a control module also has LEDs.

#### **Figure 3-1: Control Module LEDs**

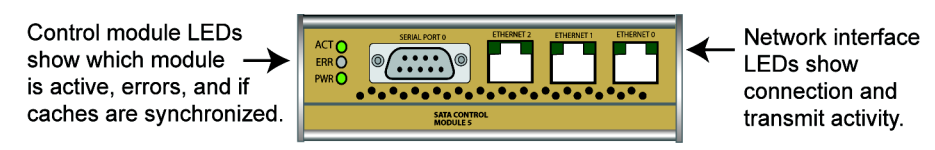

#### **Table 3-1: Control Module LED Descriptions**

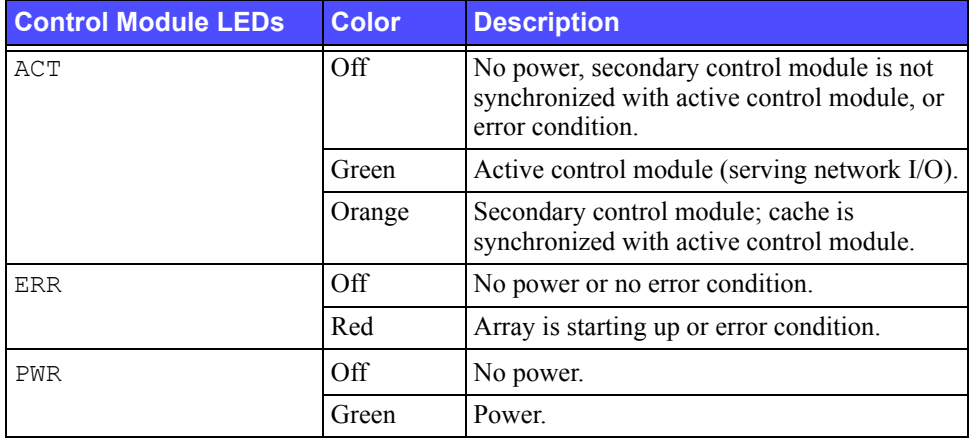

#### **Table 3-2: Network Interface LED Descriptions**

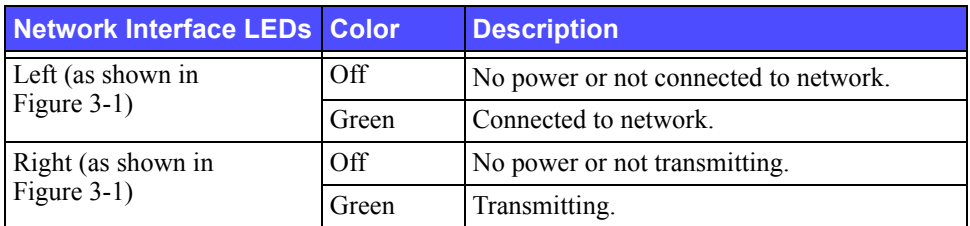

# <span id="page-22-0"></span>**Control Module Handling Requirements**

<span id="page-22-5"></span>You must adhere to the following control module handling requirements:

- **Protect control modules from electrostatic discharge.** Always wear an electrostatic wrist strap when handling a control module, as described in *[Using an Electrostatic Wrist Strap](#page-11-2)* on page 1-4. When not installed, store a control module in an antistatic bag or place it on a surface protected from electrostatic discharge.
- <span id="page-22-7"></span>• **Do not remove a control module from an array while the control modules are synchronizing.** When synchronization completes, a console message will appear. Also, the ACT LED on the secondary control module will be orange.
- **Do not leave a control module slot empty.** In an array with one control module, always attach a blank face plate to the empty control module slot.

# <span id="page-22-1"></span>**Identifying Control Module Failures**

<span id="page-22-4"></span>A failure in a control module can be indicated by the following:

- A control module's ERR LED is red or the PWR LED is off but there is power to the array. See *[Interpreting Control Module LEDs](#page-21-0)* on page 3-2.
- The ACT LED on one control module is green, but the ACT LED on the other control module is off instead of orange.
- A message on the console, in the event log, or in the Group Manager GUI Alarms panel describes a control module failure.
- The GUI Member Controllers window or CLI member select show controllers command shows the control module as not installed.

<span id="page-22-6"></span>CM0 refers to the control module to the right, when viewing the array back panel. CM1 refers to the control module to the left.

# <span id="page-22-2"></span>**Understanding Failover Behavior**

<span id="page-22-3"></span>A PS5000 array can have one to three active network connections. In a dual control module array, only one control module is active (serving network traffic) at one time. Each control module includes a battery-backed write cache for storing recently-used data. For redundancy, the cache on the secondary control module mirrors the data that is stored in the cache on the active control module.

Each control module has three ports: Ethernet 0, Ethernet 1, and Ethernet 2. The active control module can use a network interface only if there is a cable

connected to the port on the active control module. Therefore, you should connect a cable to the network interface port on each control module to ensure that both control modules can access an interface.

<span id="page-23-7"></span>A PS5000 array provides two types of network failure protection:

- <span id="page-23-6"></span>• **Network connection failover.** If multiple network interfaces are configured and one network interface fails, iSCSI initiators that were connected to the failed interface can reconnect to the group IP address and be redirected to a functioning interface. For example, in a single control module array, if Ethernet 0 and Ethernet 1 are connected to a network, and Ethernet 0 fails, initiators that were connected to Ethernet 0 can be redirected to Ethernet 1.
- <span id="page-23-5"></span>• **Control module failover.** In a dual control module array, if the active control module fails, the secondary automatically takes over and becomes active. If a cable is connected to the port on the newly active control module, network I/O can continue through that interface. Control module failover is transparent to applications, but iSCSI initiators must reconnect to the group IP address.

# <span id="page-23-0"></span>**Maintaining Control Module Firmware**

<span id="page-23-4"></span><span id="page-23-2"></span><span id="page-23-1"></span>A PS5000 array includes one or two control modules, each with a compact flash card running the array firmware. You should run the latest firmware version to take advantage of new product features and enhancements.

<span id="page-23-3"></span>**Caution:** In a dual control module array, both control modules *must* be running the same firmware version; otherwise, only one control module will be functional. When you use the update command procedure, both control modules are updated to the same firmware version.

Group members should run the same firmware version; otherwise, only functionality common to all versions will be available in the group. See the PS Series *Release Notes* for information about mixed-firmware groups.

If you are upgrading to a dual control module array or replacing a failed compact flash card, be sure to order the correct PS Series firmware version. If you are replacing a failed control module, remove the compact flash card from the failed control module and install it in the replacement control module. This will ensure that you retain the correct firmware.

A *new* compact flash card will show the firmware version on the label. To display the firmware version running on an array, examine the GUI Member Controllers window or use the CLI member select show controllers command. If the firmware on a compact flash card does not match the firmware running on an array, do not install it. Instead, contact your array support provider.

### <span id="page-24-0"></span>**Network Configuration Recommendations**

<span id="page-24-6"></span>It is recommended that you follow the guidelines in the table shown next. In addition, all the usual rules for proper network configuration apply to group members. General network configuration is beyond the scope of this manual.

<span id="page-24-7"></span><span id="page-24-2"></span>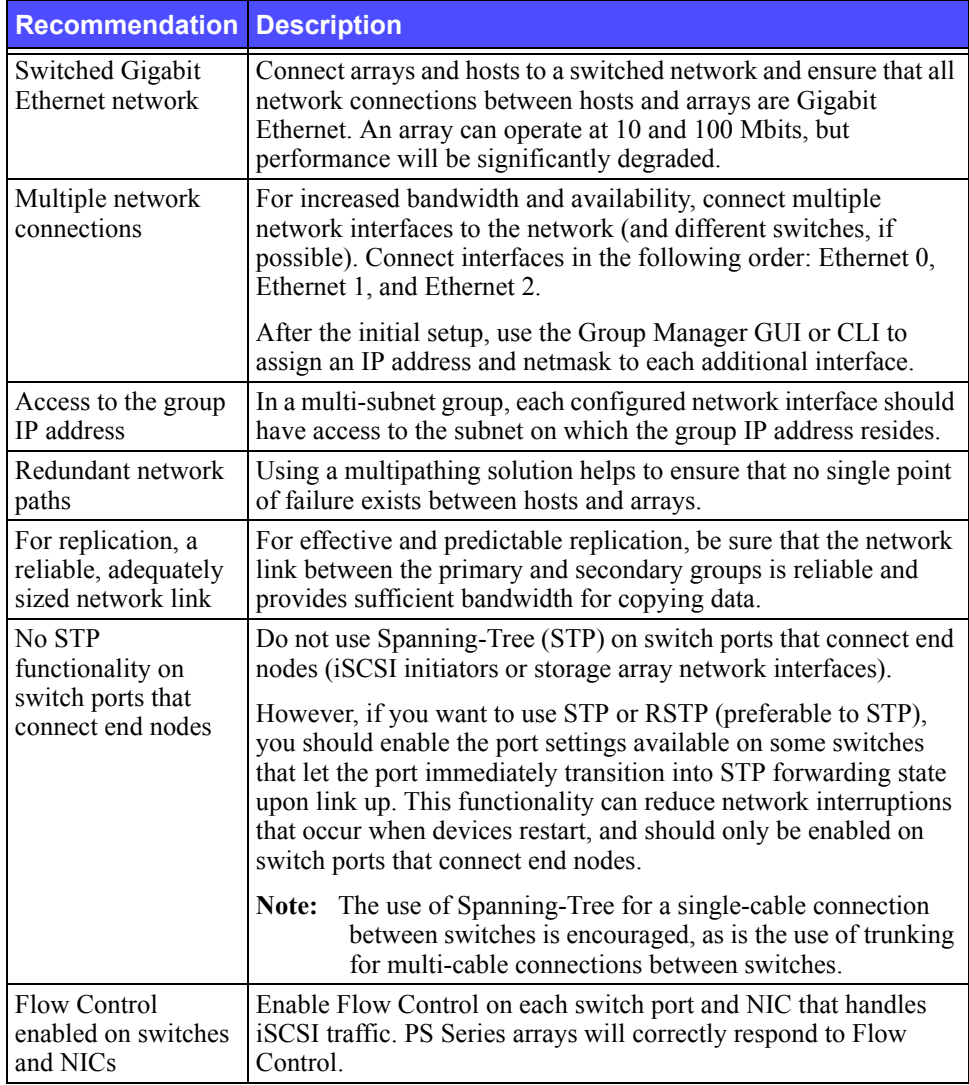

#### <span id="page-24-5"></span><span id="page-24-4"></span><span id="page-24-3"></span><span id="page-24-1"></span>**Table 3-3: Network Recommendations**

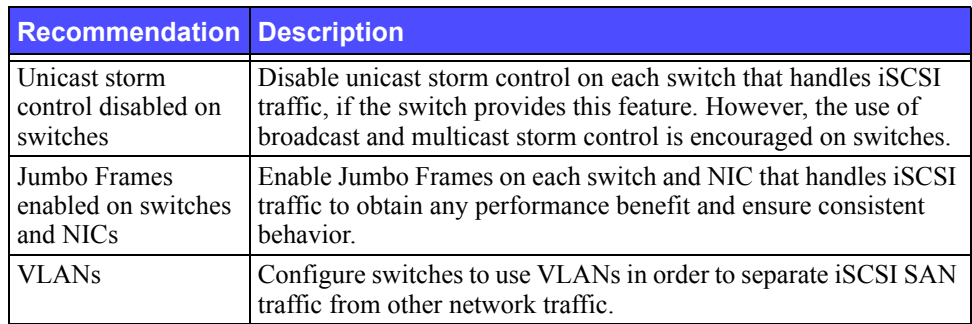

#### <span id="page-25-6"></span><span id="page-25-4"></span>**Table 3-3: Network Recommendations (Continued)**

### <span id="page-25-7"></span><span id="page-25-0"></span>**Connecting Network Cables**

<span id="page-25-3"></span><span id="page-25-2"></span>A PS5000 array must have at least one and can have up to three active network connections at one time. Multiple network connections are recommended for performance and availability.

<span id="page-25-5"></span>Connect cables to network interfaces as follows:

- For copper-based networks, use Category 5E or Category 6 cables with RJ45 connectors. Use Category 5 cables if they meet the TIA/EIA TSB95 standard.
- Connect interfaces in this order: Ethernet 0, Ethernet 1, and Ethernet 2.
- Connect interfaces to different network switches.
- In a dual control module array, to ensure connectivity if a control module fails, connect a cable to the interface port on each control module. For example, connect a cable to Ethernet 0 on CM0 and Ethernet 0 on CM1.

<span id="page-25-1"></span>For a single control module array, the minimum network configuration is one network connection to Ethernet 0. However, the single network connection is a potential point of failure and limits bandwidth. Therefore, it is recommended that you connect multiple network interfaces to different network switches.

For example, if you connect cables as shown in Figure 3-2, and Ethernet 0 fails, initiators can be redirected to another functioning interface. This configuration provides the maximum network bandwidth.

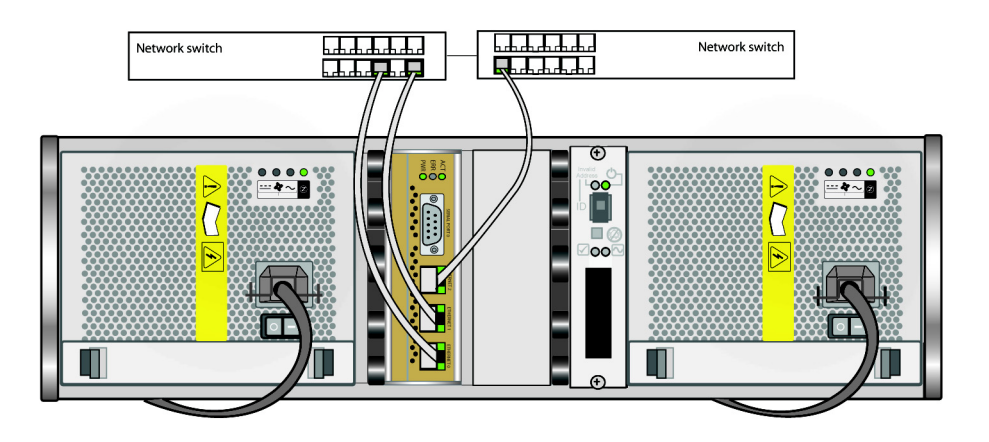

#### **Figure 3-2: Recommended Single Control Module Configuration**

For a dual control module array, the minimum network configuration is a network connection to Ethernet 0 on *both* control modules. Although this configuration protects against control module failover, it is still a potential point of failure (for example, if the network cable connected to the active control module is disconnected). Therefore, it is recommended that you connect multiple network interfaces to different switches.

[Figure 3-3](#page-26-0) shows the minimum network configuration for a dual control module PS5000 array. Cables are connected to Ethernet 0 on both control modules.

<span id="page-26-0"></span>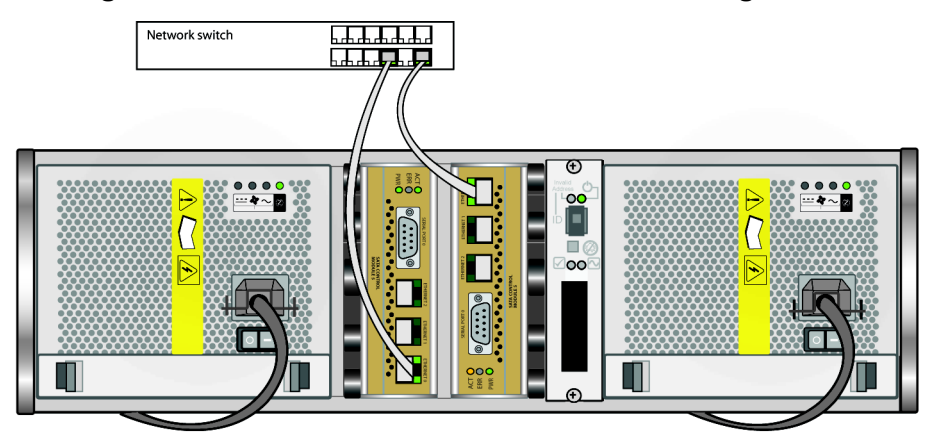

**Figure 3-3: Minimum Dual Control Module Configuration**

<span id="page-27-1"></span>Figure 3-4 shows the recommended network configuration for a dual control module PS5000 array. This configuration provides the highest network availability and the maximum network bandwidth.

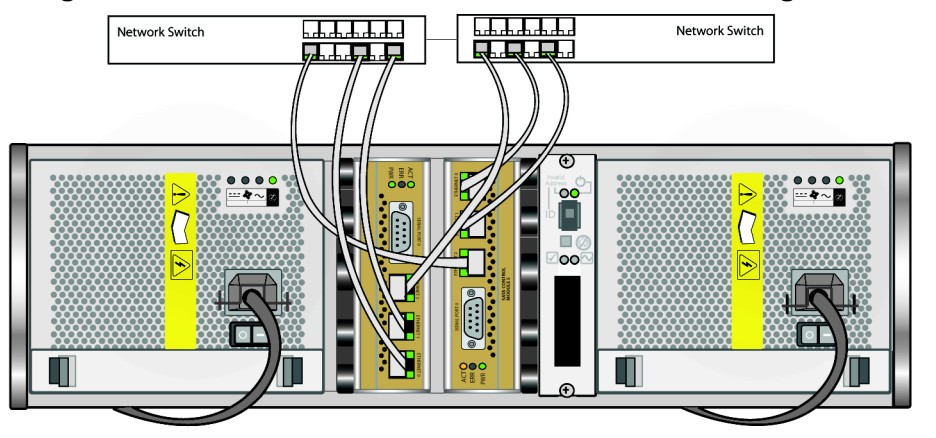

### **Figure 3-4: Recommended Dual Control Module Configuration**

### <span id="page-27-0"></span>**Removing a Control Module**

<span id="page-27-2"></span>If a control module fails, you should remove it and replace it with a functioning control module. You also may need to temporarily remove a control module to replace a compact flash card.

In a dual control module PS5000 array, you can remove a control module without shutting down the array, if the remaining control module has at least one connected and functioning network interface. However, if you remove the active control module (the LED labeled ACT will be green), there will be a short interruption as failover to the secondary control module occurs.

**Caution:** Do not remove a control module from an array while the control modules are still synchronizing. A message will appear on the console when synchronization completes. The ACT LED on the secondary control module will be orange when synchronization completes.

Before removing a control module:

- If you have a single control module array, if possible, cleanly shut down the array before removing the control module to protect against cache data loss. See *[Shutting Down and Restarting an Array](#page-11-3)* on page 1-4.
- Attach an electrostatic wrist strap, as described in *[Using an Electrostatic](#page-11-2)  [Wrist Strap](#page-11-2)* on page 1-4.

• Disconnect any serial or network cables attached to the control module. If you have a dual control module array, you may want to re-attach the network cables to the functioning control module to ensure uninterrupted data access.

To remove a control module, follow the instructions in Figure 3-5.

<span id="page-28-0"></span>**Note:** If you are removing a failed control module, you must remove the compact flash card from the failed control module, as described in *[Replacing the](#page-31-0)  [Compact Flash Card](#page-31-0)* on page 3-12. Then, install the card in the replacement control module. This will ensure that the new control module is running the correct firmware.

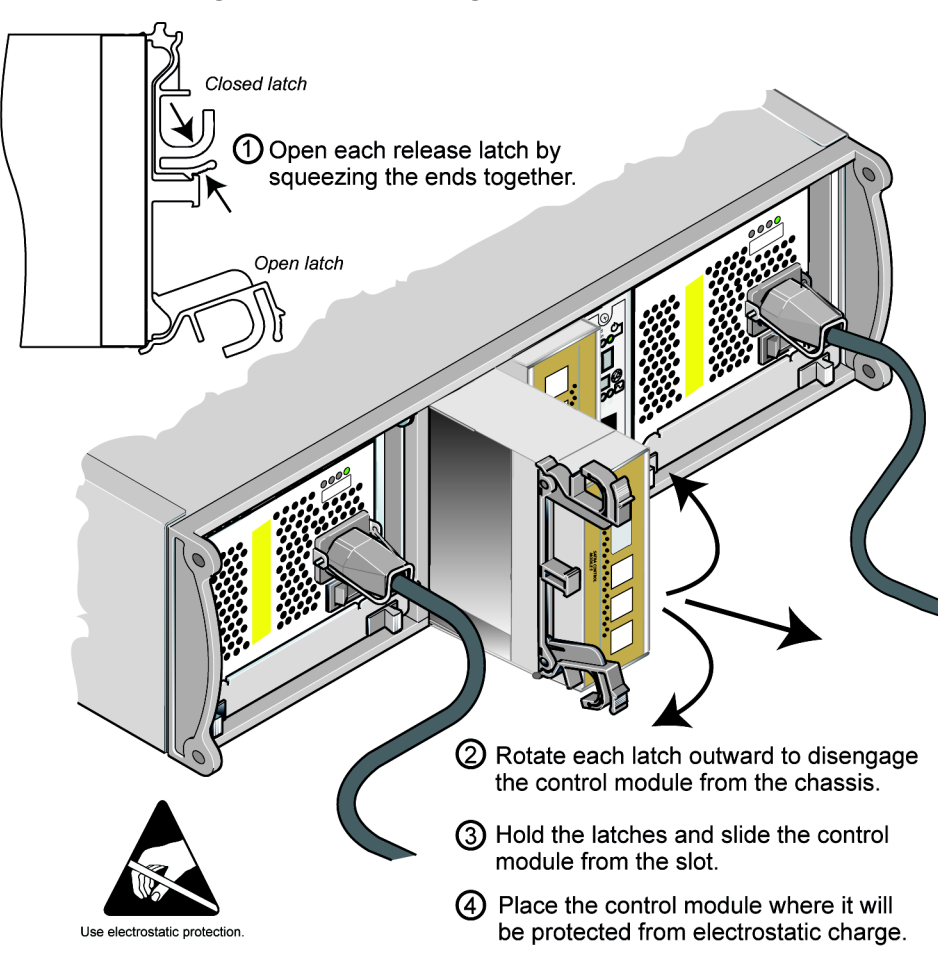

#### **Figure 3-5: Removing a Control Module**

Once you remove a control module, place it on a surface that is protected from electrostatic charge.

If the array will permanently operate with only one control module, you *must* install a blank control module in the empty slot. You can order a blank from your array support provider. For proper cooling, do not leave a control module slot empty.

# <span id="page-29-0"></span>**Installing a Control Module**

You may need to install a control module as part of an upgrade from a single control module array to a dual control module array or for control module maintenance, such as replacing a failed control module.

**Notes:** You can upgrade to a dual control module array without shutting down the array.

<span id="page-29-4"></span><span id="page-29-1"></span>Only install control modules of the same type in a PS5000 array, either Type 4 or Type 5. Do not mix control module types in an array.

Make sure the control module type is compatible with the disk type. Type 4 control modules are used only with SAS disks (black disk release button).Type 5 control modules are used only with SATA disks (gray disk release button).

Control modules are installed vertically in a PS5000 array, with the latch mechanism facing the adjacent power supply and cooling module

<span id="page-29-3"></span>Before removing a control module:

- Make sure the firmware on the control module's compact flash card matches the firmware running on the already-installed control module. See *[Maintaining Control Module Firmware](#page-23-0)* on page 3-4.
- <span id="page-29-2"></span>• If you are replacing a failed control module, be sure to remove the compact flash card from the failed control module and install it in the replacement control module. This will ensure that the new control module is running the correct firmware.
- If you are upgrading to a dual control module array, remove the blank control module from the slot. See the instructions in Figure 3-5 for opening the latch.
- Attach an electrostatic wrist strap (see *[Using an Electrostatic Wrist Strap](#page-11-2)* on [page 1-4](#page-11-2)).

To install a control module, refer to the instructions in [Figure 3-6](#page-30-0).

<span id="page-30-0"></span>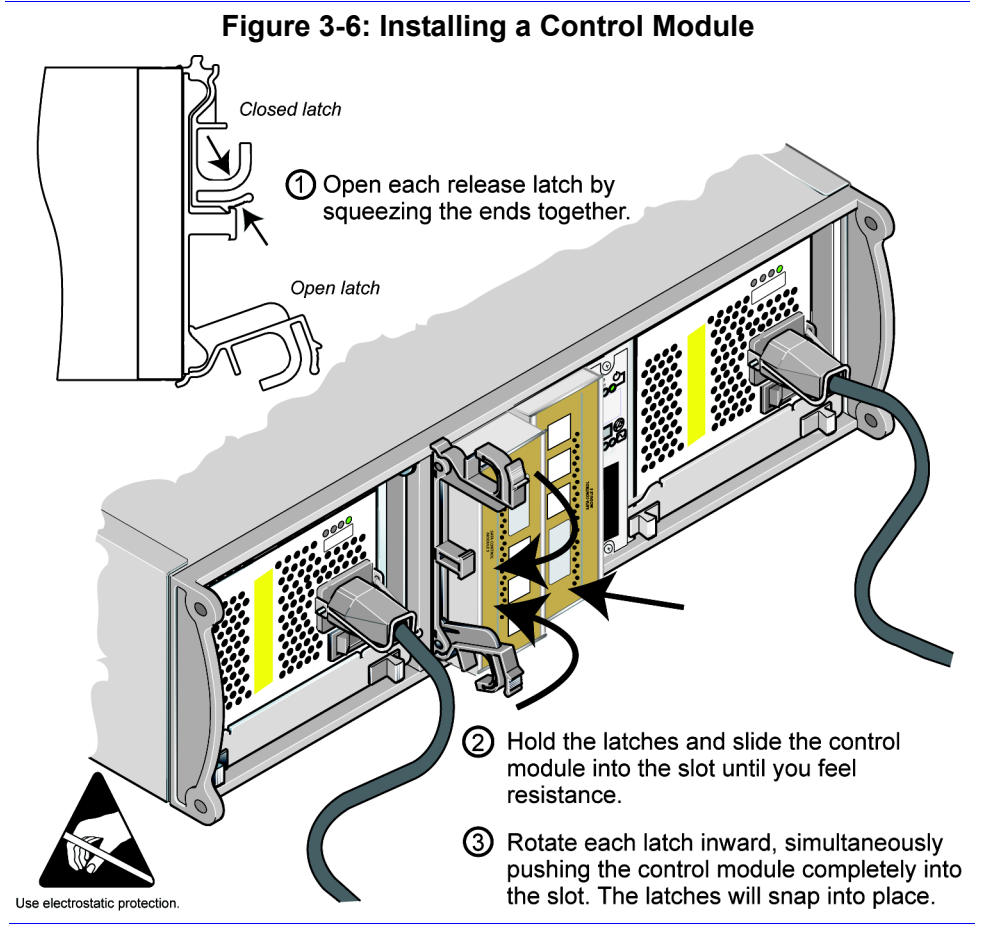

<span id="page-30-2"></span>After installing a control module, connect network cables to the control module, as described in *[Connecting Network Cables](#page-25-0)* on page 3-6. Then, if the array was shut down, turn on power to the array.

Check the LEDs, as described in *[Interpreting Control Module LEDs](#page-21-0)* on page 3-2. Also, check the GUI Member Controllers window or invoke the CLI member select show controllers command. The control module status will be either active (if there is only one control module) or secondary.

<span id="page-30-1"></span>If two control modules are installed but only one appears in the GUI or CLI, the control module may not be properly installed. Re-install the control module. If both control modules still do not appear in the GUI or CLI, they may not be running the same firmware, and you should contact your array support provider. **Note:** Once connected, a control module cache battery may begin to charge. If you have a dual control module array and the low-battery-safe cache policy is enabled (the default), the array will operate in write-through mode until the cache battery is fully charged.

<span id="page-31-1"></span>However, if you need optimal performance before the battery is fully charged, once the battery status is good/charging, you can *temporarily* disable the low-battery-safe policy and force the array to operate in writeback mode. Be sure to re-enable the low-battery-safe policy when the battery is fully charged. See the PS Series *Group Administration* manual for information about cache policies.

### <span id="page-31-0"></span>**Replacing the Compact Flash Card**

<span id="page-31-2"></span>Each control module includes a compact flash card running the PS Series array firmware. You may need to replace a compact flash card in these situations:

- The compact flash card fails on an otherwise functioning control module. Be sure to order a replacement card with the *same* firmware version as the failed card. See *[Maintaining Control Module Firmware](#page-23-0)* on page 3-4 for information about identifying firmware.
- The control module fails, but the compact flash card is still functioning. If this occurs, remove the compact flash card from the failed control module and install the card in the replacement control module. This will ensure that the new control module is running the correct firmware.

To access the compact flash card, you can remove a control module in a dual control module array without shutting down the array, if the remaining control module has at least one connected and functioning network interface. If you remove the active control module (the LED labeled ACT will be green), there will be a short interruption as failover to the secondary control module occurs.

Before replacing a compact flash card:

- If you have a single control module array, if possible, cleanly shut down the array before removing the control module. See *[Shutting Down and Restarting](#page-11-3)  an Array* [on page 1-4.](#page-11-3)
- Attach an electrostatic wrist strap, as described in *[Using an Electrostatic](#page-11-2)  Wrist Strap* on page 1-4.
- See *[Removing a Control Module](#page-27-0)* on page 3-8 for instructions on removing a control module.

• You can access the compact flash card by sliding the control module *partially* from the slot. If you completely remove the control module, place it on a surface that is protected from electrostatic discharge.

Figure 3-7 on page 3-13 shows how to remove a compact flash card from a control module and also how to install a card.

After you replace the compact flash card, see *[Installing a Control Module](#page-29-0)* on [page 3-10](#page-29-0) for instructions on installing a control module.

**Figure 3-7: Removing and Installing a Compact Flash Card**

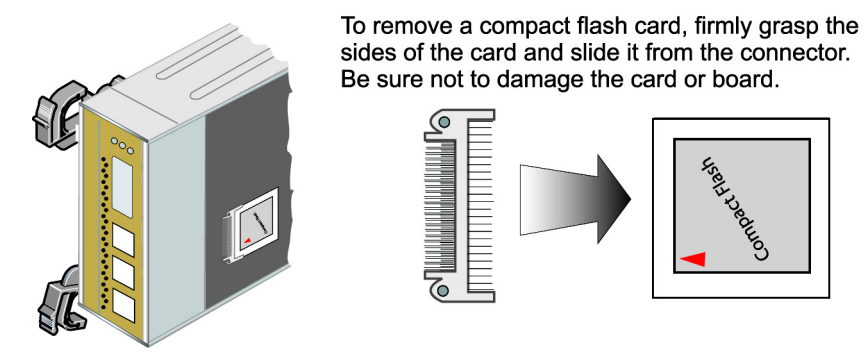

To install a compact flash card, use a groove on the side of the card to properly align it with the connector and firmly insert the card.

Be sure the red arrow on the card is oriented as shown below. Be sure not to damage the card or board.

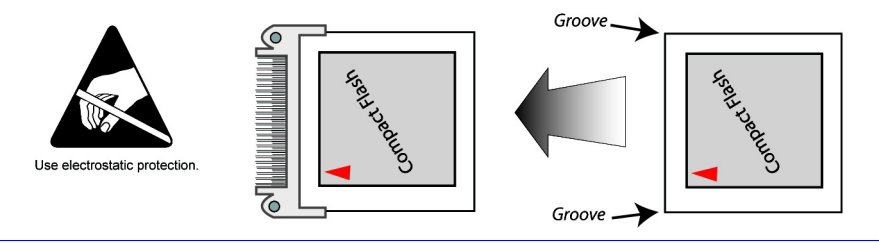

After installing the control module, if the array was shut down, turn on power.

To ensure that the control module is operational, check the LEDs, as described in *[Interpreting Control Module LEDs](#page-21-0)* on page 3-2. Also, check the GUI Member Controllers window or invoke the CLI member select show controllers command. The control module status will be either active or secondary.

# <span id="page-34-2"></span><span id="page-34-0"></span>**4 Maintaining Power Supply and Cooling Modules**

<span id="page-34-5"></span>A PS5000 array includes two hot-swappable, combination power supply and cooling modules.

Maintenance topics include:

- *[Interpreting Power Supply and Cooling Module LEDs](#page-34-1)* on page 4-1
- *Identifying Power Supply and Cooling Module Failures* on page 4-2
- *[Removing a Power Supply and Cooling Module](#page-35-1)* on page 4-2
- *[Installing a Power Supply and Cooling Module](#page-37-0)* on page 4-4

### <span id="page-34-3"></span><span id="page-34-1"></span>**Interpreting Power Supply and Cooling Module LEDs**

<span id="page-34-6"></span>Use the power supply and cooling module LEDs, shown in Figure 4-1 and described in [Table 4-1,](#page-34-4) to determine the module status and identify problems.

#### **Figure 4-1: Power Supply and Cooling Module LEDs**

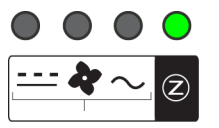

Power supply/cooling module LEDs show AC and DC power status. fan status, and array status.

#### <span id="page-34-4"></span>**Table 4-1: Power Supply and Cooling Module LED Descriptions**

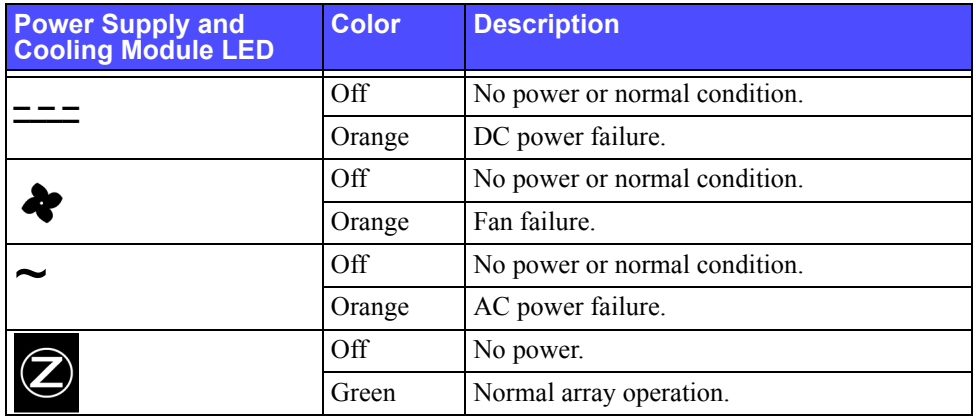

### <span id="page-35-0"></span>**Identifying Power Supply and Cooling Module Failures**

<span id="page-35-2"></span>A power supply and cooling module failure can be indicated by the following:

- A power supply and cooling module LED is orange. See *[Interpreting Power](#page-34-1)  [Supply and Cooling Module LEDs](#page-34-1)* on page 4-1.
- Message on the console, in the event log, or in the Group Manager GUI Alarms panel describes a power supply and cooling module failure.
- <span id="page-35-4"></span>GUI Member Enclosure window or the CLI member select show enclosure command shows a power supply and cooling module failure.

Power supply and cooling module 0 refers to the module on the right side of the array back panel (when facing the back of the array). Power supply and cooling module 1 refers to the module on the left side. See [Figure 1-2 on page 1-1](#page-8-3) for details.

### <span id="page-35-1"></span>**Removing a Power Supply and Cooling Module**

<span id="page-35-5"></span>If a power supply and cooling module fails, you must replace the module as soon as possible, although an array can operate with only one working module. To ensure proper cooling, do not remove a failed module until you are ready to replace it.

You can remove a power supply and cooling module from an array without affecting array operation if the second module is installed and functioning. Otherwise, if possible, cleanly shut down the array before removing the module, as described in *[Shutting Down and Restarting an Array](#page-11-3)* on page 1-4.

<span id="page-35-3"></span>**Caution:** After installing a power supply and cooling module, wait until the new module initializes before removing the other module. New module initialization can take from one to ten seconds. Completion is indicated by the green power LED and event log messages stating that fans have returned to their normal speed.

Figure 4-2 shows how to remove a power supply and cooling module from an array.

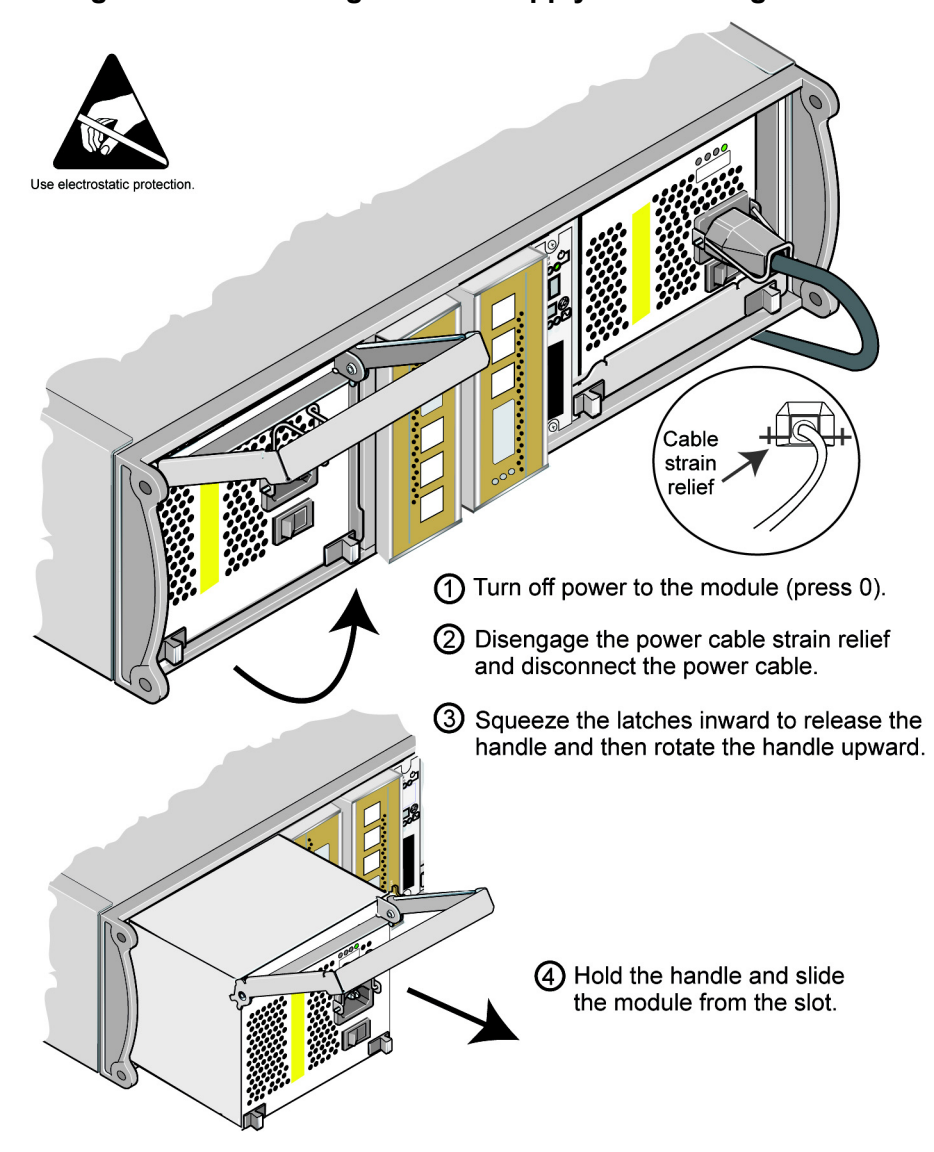

#### **Figure 4-2: Removing a Power Supply and Cooling Module**

### <span id="page-37-0"></span>**Installing a Power Supply and Cooling Module**

To install a power supply and cooling module in an array, refer to Figure 4-3.

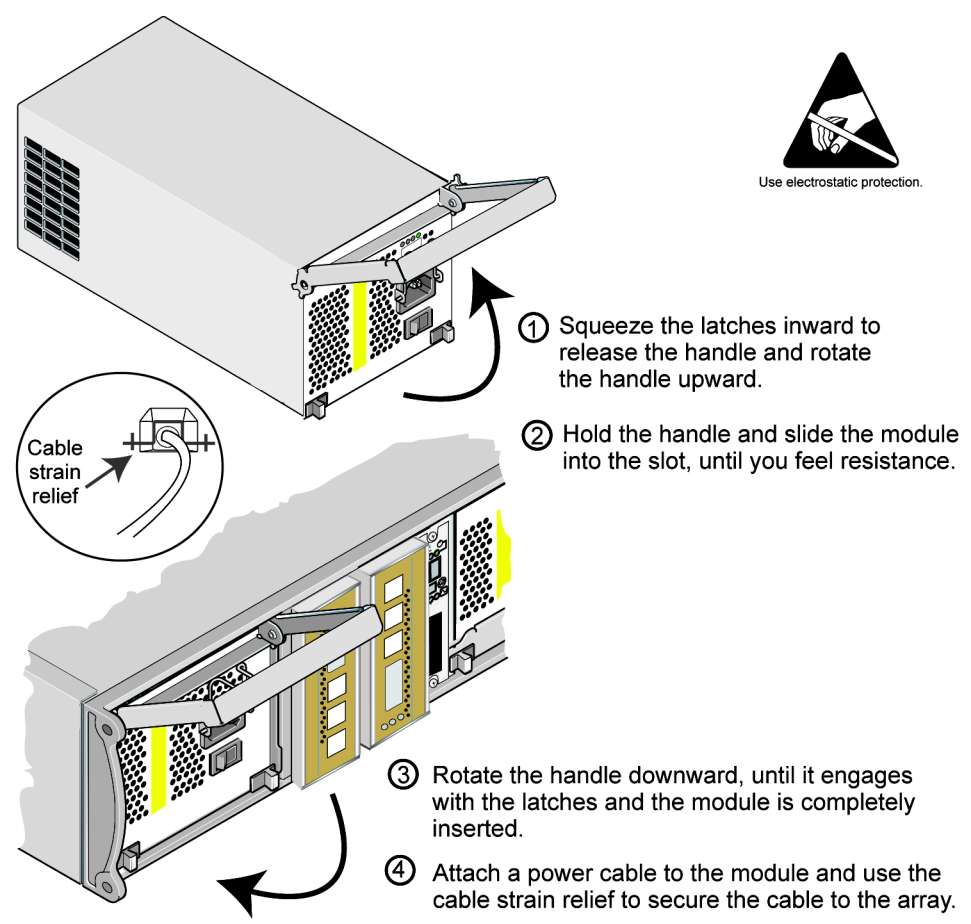

<span id="page-37-2"></span>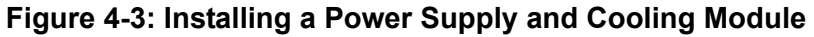

<span id="page-37-3"></span>If your PS Series array was shipped with a power cable, use this cable to meet safety requirements.

<span id="page-37-1"></span>Be sure to use the cable strain relief to secure the power cable to the array, as shown in [Figure 4-4.](#page-38-0)

#### **Figure 4-4: Using the Cable Strain Relief**

<span id="page-38-0"></span>If you need to reverse the cable strain relief wire for your power cable configuration, press the wire ends together to disengage the wire from the power plug socket. Reverse the wire and re-attach it to the socket.

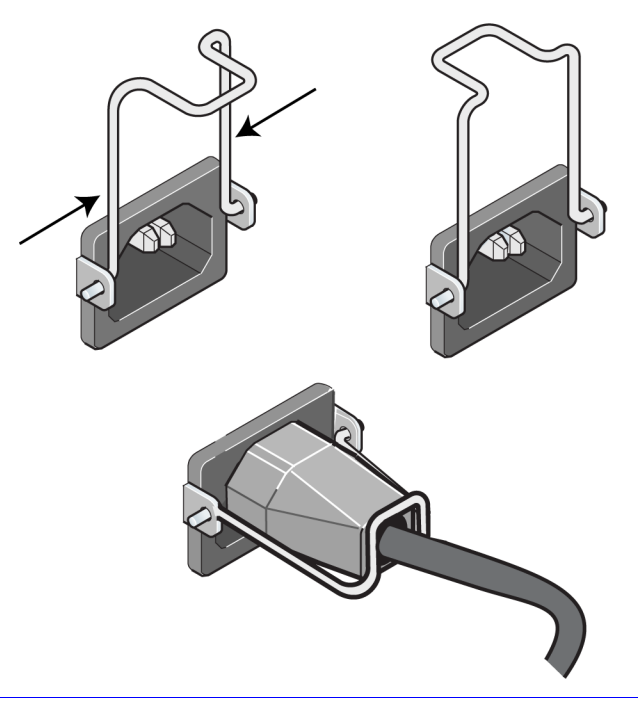

Turn on power to the power supply and cooling module (press –). Initialization generally can take from one to ten seconds. Completion is indicated by the green power LED and event log messages stating that fans have returned to their normal speed.

<span id="page-38-2"></span><span id="page-38-1"></span>To ensure that the new module is operational, check that there are no red LEDs. Also, check the GUI Member Enclosure window or invoke the CLI member select show enclosure command.

# <span id="page-40-1"></span><span id="page-40-0"></span>**A Environmental, Power, and Other Specifications**

<span id="page-40-3"></span>[Table A-2](#page-40-2) describes the environmental, power, and physical specifications for a PS5000 array.

<span id="page-40-2"></span>

| <b>Component</b>                    | <b>Requirement</b>                                                                     |
|-------------------------------------|----------------------------------------------------------------------------------------|
| Weight of fully-loaded array        | 77.6 pounds or 35 kilograms                                                            |
| Operating temperature               | 41 to 95 degrees $F / 5$ to 35 degrees C                                               |
| Storage temperature                 | -22 to 140 degrees $F / -30$ to 60 degrees C                                           |
| Maximum operating altitude          | 10,000 feet (3048 meters)                                                              |
| Operational relative humidity       | 20 to 80% non-condensing                                                               |
| Thermal output (fully-loaded array) | 1700 BTU/hour (SAS disks)                                                              |
|                                     | 1550 BTU/hour (SATA disks)                                                             |
| Operational shock                   | 5 G for 10 ms 1/2 sin                                                                  |
| Operational vibration               | Random 0.21grms 5 - 500 Hz                                                             |
| Input voltage                       | 100 to 240 VAC (auto-sensing)                                                          |
| Input frequency                     | $48 - 62$ Hz                                                                           |
| System input power                  | 530 VA (maximum)                                                                       |
| Power supplies                      | Dual, 450 watts DC output<br>Maximum input power: 0.7 KVA<br>Input current: $7 - 3.5A$ |
| Height/Width/Depth                  | 5.12" x 19" x 21.7" (13 x 48.26 x 55.1 cm)                                             |

**Table A-2: PS5000 Array Specifications** 

# <span id="page-42-0"></span>**Index**

### **A**

```
array
   back panel 1-1
   batteries 3-1
   control module restriction 3-10
   control modules 3-1
   cooling 4-1
   disk types 2-1
   disks 2-1
   environmental requirements A-1
   failure indications 1-2
   fans 4-1
   firmware 3-4
   front panel 1-1
   LEDs 1-2, 2-1, 3-2, 4-1
   maximum network availability 3-8
   maximum network bandwidth 3-6, 
           3-8
   minimum network configuration
            3-6
   network connection guidelines 3-5
   power supplies 4-1
   protecting from discharge 1-4
   shutdown procedure 1-4
   specifications A-1
```
### **B**

batteries chargin[g 3-12](#page-31-1) servicin[g 3-1](#page-20-3)

### **C**

cable strain relief, using [4-5](#page-38-1) cables (network), connectin[g 3-6](#page-25-3) cables (power), connecting [4-4](#page-37-1) cables (serial), connecting [1-4](#page-11-6)

compact flash card firmware requirement[s 3-4](#page-23-2) identifying firmwar[e 3-4](#page-23-3) moving [3-9,](#page-28-0) [3-10,](#page-29-2) [3-12](#page-31-2) replacing [3-4,](#page-23-4) [3-12](#page-31-2) control modules batterie[s 3-1](#page-20-3) charging cache batter[y 3-12](#page-31-1) checking proper installation [3-11](#page-30-1) compact flash card movin[g 3-9,](#page-28-0)  [3-10,](#page-29-2) [3-12](#page-31-2) compact flash card replacemen[t](#page-23-4) [3-4,](#page-23-4) [3-12](#page-31-2) disk suppor[t 3-1](#page-20-5) failover behavio[r 3-3](#page-22-3) failure indications [3-3](#page-22-4) firmware identification [3-4](#page-23-3) firmware requirement[s 3-4,](#page-23-2) [3-10,](#page-29-3)  [3-12](#page-31-2) handling requirements [3-3](#page-22-5) installing in array [3-10](#page-29-4) LEDs [3-2](#page-21-2) locatin[g 3-3](#page-22-6) removing from array [3-8](#page-27-2) restriction on mixin[g 3-1,](#page-20-5) [3-10](#page-29-1) supported disk typ[e 3-10](#page-29-1) synchronizin[g 3-3](#page-22-7) type[s 3-1,](#page-20-5) [3-10](#page-29-1) verifying operational statu[s 3-11](#page-30-2) cooling indications of failure [4-2](#page-35-2) initialization [4-2](#page-35-3) installing module in arra[y 4-4](#page-37-2) LEDs [4-1](#page-34-6) locating module[s 4-2](#page-35-4) removing module from arra[y 4-2](#page-35-5) verifying operational statu[s 4-5](#page-38-2)

### **D**

disks control module support [2-1](#page-14-9) failure behavior [2-3](#page-16-2) failure indications [2-3](#page-16-3) handling requirements [2-2](#page-15-2) identifying type [2-1](#page-14-6) installing in array [2-5](#page-18-1) LEDs [2-1](#page-14-8) locatin[g 2-3](#page-16-4) protecting [2-2](#page-15-2) removing from array [2-3](#page-16-5) SA[S 2-1](#page-14-9) SATA [2-1](#page-14-9) type[s 2-1](#page-14-9) verifying operational statu[s 2-6](#page-19-0)

### **E**

electrostatic protection, using [1-4](#page-11-7) environmental requirements [A-1](#page-40-3)

#### **F**

failover control module [3-3,](#page-22-3) [3-4](#page-23-5) network connection [3-4](#page-23-6)

failure indications array [1-2](#page-9-3) control module[s 3-3](#page-22-4) cooling [4-2](#page-35-2) disks [2-3](#page-16-4) powe[r 4-2](#page-35-2)

#### fans

failure indications [4-2](#page-35-2) initialization [4-2](#page-35-3) installing module in arra[y 4-4](#page-37-2) LEDs [4-1](#page-34-6) locating module[s 4-2](#page-35-4) maintainin[g 4-1](#page-34-6) removing module from arra[y 4-2](#page-35-5) verifying operational statu[s 4-5](#page-38-2)

firmware identifyin[g 3-4](#page-23-3) requirement[s 3-4,](#page-23-2) [3-12](#page-31-2) Flow Control recommendatio[n 3-5](#page-24-2)

### **G**

Gigabit Ethernet recommendation [3-5](#page-24-3)

### **H**

hosts Flow Control recommendation [3-5](#page-24-2) Jumbo Frames recommendation [3-6](#page-25-4)

### **J**

Jumbo Frames recommendation [3-6](#page-25-4)

### $\mathbf{L}$

LEDs control module [3-2](#page-21-2) cooling modules [4-1](#page-34-6) disks [2-1](#page-14-8) network interface[s 3-2](#page-21-2) operations pane[l 1-2](#page-9-3) power supplie[s 4-1](#page-34-6)

#### **M**

member increasing bandwidt[h 3-5](#page-24-1) multipath I/O recommendation [3-5](#page-24-4) network connection guideline[s 3-5](#page-24-1) subnet access recommendation [3-5](#page-24-5)

### **N**

network cable connection[s 3-6](#page-25-5) connection guideline[s 3-5](#page-24-1) failure protectio[n 3-4](#page-23-7) improving performanc[e 3-5](#page-24-1) increasing availabilit[y 3-6](#page-25-5) increasing performanc[e 3-6](#page-25-5) maximum availability [3-8](#page-27-1) maximum bandwidth [3-6,](#page-25-1) [3-8](#page-27-1)

minimum configuration [3-6](#page-25-2) recommendation[s 3-5](#page-24-6)

network interfaces configurin[g 3-5](#page-24-1) connectin[g 3-6](#page-25-2) LEDs [3-2](#page-21-2)

### **O**

operations panel LEDs [1-2](#page-9-4) servicin[g 1-2](#page-9-4)

#### **P**

physical requirements [A-1](#page-40-3) power cables restriction [4-4](#page-37-3) using strain relief [4-4](#page-37-1) power supplies cable strain relie[f 4-5](#page-38-1) indications of failure [4-2](#page-35-2) initialization [4-2](#page-35-3) installing module in arra[y 4-4](#page-37-2) LEDs [4-1](#page-34-6) locating module[s 4-2](#page-35-4) maintainin[g 4-1](#page-34-6) removing module from arra[y 4-2](#page-35-5) verifying operational statu[s 4-5](#page-38-2)

### **R**

requirements array handling [1-4](#page-11-4) control module[s 3-3](#page-22-5) cooling [4-2](#page-35-5) disks [2-2](#page-15-3) environmenta[l A-1](#page-40-3)

firmwar[e 3-4](#page-23-1) network [3-6](#page-25-2) physical [A-1](#page-40-3) powe[r 4-2](#page-35-5) power cables [4-4](#page-37-3)

### **S**

SAS disks control module restrictio[n 2-2,](#page-15-4) [2-5](#page-18-2) identifyin[g 2-1](#page-14-6) supported control module [3-1](#page-20-5) SATA disks control module restrictio[n 2-2,](#page-15-4) [2-5](#page-18-2) identifyin[g 2-1](#page-14-6) supported control module [3-1](#page-20-5) serial connection, makin[g 1-4](#page-11-6) shutting down an arra[y 1-4](#page-11-5) Spanning-Tree recommendation [3-5](#page-24-7) specifications, array [A-1](#page-40-3) switches, recommendations Flow Control [3-5](#page-24-2) Jumbo Frame[s 3-6](#page-25-4) Spanning-Tre[e 3-5](#page-24-7) unicast storm control [3-6](#page-25-6) VLAN [3-6](#page-25-7)

### **U**

unicast storm control recommendatio[n](#page-25-6) [3-6](#page-25-6) upgrading to dual control module[s 3-4](#page-23-4) **V** VLAN recommendatio[n 3-6](#page-25-7)